# Zunanje naprave<br>Uporabniški priročnik

© Copyright 2007 Hewlett-Packard Development Company, L.P.

Windows je zaščitena blagovna znamka družbe Microsoft Corporation v ZDA.

Informacije v tem priročniku se lahko spremenijo brez poprejšnjega obvestila. Edine garancije za HP-jeve izdelke oziroma storitve so navedene v izrecnih izjavah o jamstvu, priloženih tem izdelkom oziroma storitvam. Noben del tega dokumenta se ne sme razlagati kot dodatno jamstvo. HP ni odgovoren za tehnične ali uredniške napake ali pomanjkljivosti v tem dokumentu.

Prva izdaja: maj 2007

Št. dela dokumenta: 440541-BA1

### **Opomba o izdelku**

Ta priročnik opisuje funkcije, ki so skupne večini modelov. Nekatere funkcije morda niso na voljo v vašem računalniku.

# **Kazalo**

### 1 Uporaba naprave USB

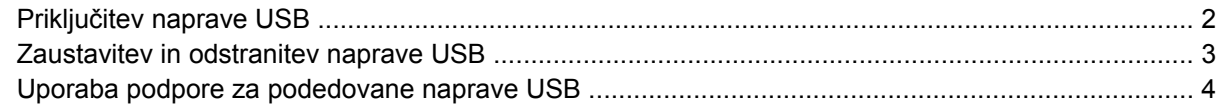

### 2 Uporaba naprave 1394

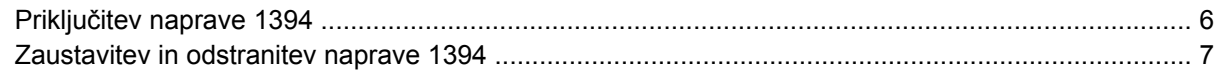

#### 3 Uporaba priključka za združitveno napravo

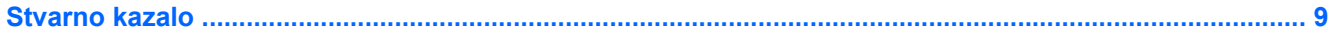

# <span id="page-6-0"></span>**1 Uporaba naprave USB**

USB (Universal Serial Bus) je vmesnik strojne opreme, s katerim je mogoče priključiti dodatno zunanjo napravo, npr. tipkovnico, miško, pogon, tiskalnik, optični bralnik ali zvezdišče USB. Naprave lahko priključite na računalnik ali na dodatno združitveno napravo.

Pri nekaterih napravah USB utegne biti potrebna dodatna podporna programska oprema, ki je običajno priložena napravi. Dodatne informacije o programski opremi, specifični za napravo, najdete v navodilih proizvajalca.

Računalnik ima dvoje vrat USB. Vrata USB na desni strani računalnika so standardna vrata USB. Odvisno od modela računalnika so vrata USB na levi strani računalnika bodisi standardna vrata USB bodisi vrata USB z lastnim napajanjem. Vrata USB z lastnim napajanjem omogočajo napajanje zunanjih naprav, če so priključene s kablom USB za lastno napajanje. Vrata USB v računalniku podpirajo naprave USB 1.0, USB 1.1 in USB 2.0. Dodatna združitvena naprava ali zvezdišče USB vsebuje dodatna vrata USB, ki jih je mogoče uporabiti z računalnikom.

## <span id="page-7-0"></span>**Priključitev naprave USB**

- **POZOR:** Da ne pride do poškodbe priključka USB, pri priključevanju naprave USB ne uporabljajte sile.
	- ▲ Če želite priključiti napravo USB v računalnik, priključite kabel USB naprave v vrata USB.

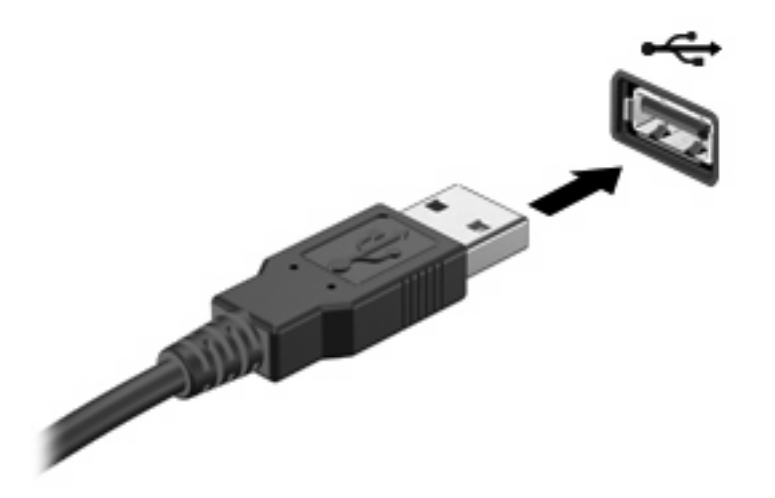

Ko bo naprava prepoznana, boste zaslišali zvok.

**Topomba:** Pri prvi priključitvi naprave USB se v obvestilnem področju na desni strani opravilne vrstice prikaže sporočilo "Installing device driver software" (Nameščanje programske opreme za gonilnike naprave).

### <span id="page-8-0"></span>**Zaustavitev in odstranitev naprave USB**

**POZOR:** Preden napravo USB odstranite, jo zaustavite, da tako preprečite izgubo podatkov ali neodzivnost sistema.

**POZOR:** Da preprečite poškodobe priključka USB, ob odstranitvi naprave USB ne vlecite za kabel.

Če želite zaustaviti in odstraniti napravo USB:

- **1.** Dvokliknite ikono **Safely Remove Hardware** (Varno odstranjevanje strojne opreme) v področju za obvestila na desni strani opravilne vrstice.
- **OPOMBA:** Ikono Safely Remove Hardware (Varno odstranjevanje strojne opreme) prikažete tako, da v področju za obvestila kliknete ikono **Show Hidden Icons** (Prikaži skrite ikone) (**<** ali **<<**).
- **2.** Kliknite na ime naprave na seznamu.
- **TOPOMBA:** Če naprave USB ni na seznamu, vam je pred odstranitvijo ni treba zaustaviti.
- **3.** Kliknite **Stop** in nato še **OK** (V redu).
- **4.** Odstranite napravo.

### <span id="page-9-0"></span>**Uporaba podpore za podedovane naprave USB**

Podpora za podedovane naprave USB (tovarniško omogočeno) omogoča naslednje:

- Uporaba tipkovnice, miške ali zvezdišča USB, povezanega na vrata USB na računalniku med zagonom ali v programu ali orodju MS-DOS
- Zagon ali ponovni zagon iz dodatnega zunanjega diska MultiBay ali dodatne zagonske naprave USB

Podpora za podedovane naprave USB je tovarniško nastavljena. Omogočite oziroma onemogočite jo takole:

- **1.** Program Computer Setup zaženete tako, da vklopite ali znova zaženete računalnik, in ko se v levem spodnjem kotu zaslona prikaže sporočilo "F10 = ROM Based Setup", pritisnete tipko f10.
- **2.** S puščičnimi tipkami izberite **Konfiguracija sistema > Konfiguriranje naprav** in nato pritisnite enter.
- **3.** S puščičnimi tipkami omogočite oziroma onemogočite podporo za podedovane naprave USB in nato pritisnite f10.
- **4.** Če želite shraniti nastavitve in zapustiti program Computer Setup, s puščičnimi tipkami izberite **File** (Datoteka) **> Save changes and exit** (Shrani spremembe in končaj). Nato sledite navodilom na zaslonu.

Nastavitve bodo začele veljati po vnovičnem zagonu računalnika.

# <span id="page-10-0"></span>**2 Uporaba naprave 1394**

IEEE 1394 je strojni vmesnik, ki omogoča priklop hitre večpredstavnostne naprave ali naprave za shranjevanje podatkov na računalnik. Pri optičnih bralnikih, digitalnih fotoaparatih in digitalnih kamkorderjih je pogosto potreben priključek 1394.

Pri nekaterih napravah 1394 utegne biti potrebna dodatna podporna programska oprema, ki je običajno priložena napravi. Dodatne informacije o programski opremi, specifični za napravo, boste našli v uporabniškem priročniku za napravo.

Vrata 1394 podpirajo tudi naprave IEEE 1394a.

### <span id="page-11-0"></span>**Priključitev naprave 1394**

- **POZOR:** Da preprečite poškodbe priključka za vrata 1394, pri priključevanju naprave 1394 ne uporabljajte sile.
	- ▲ Če želite priključiti napravo 1394 v računalnik, priključite kabel 1394 naprave v vrata 1394.

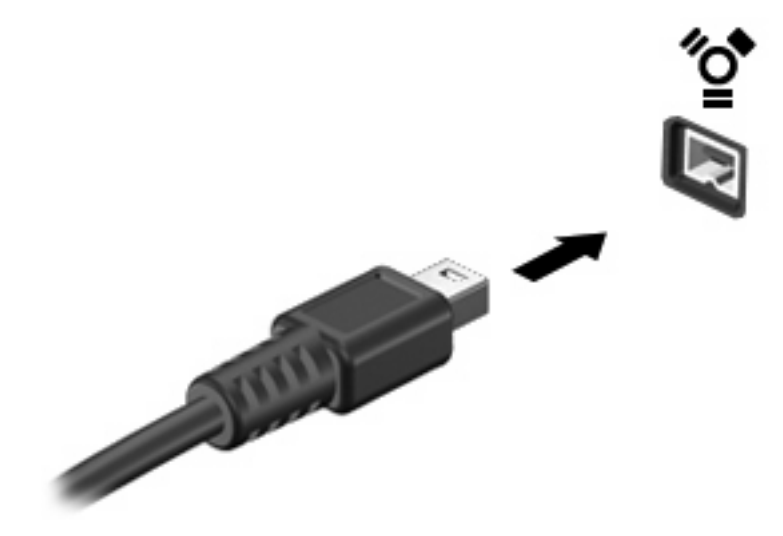

Ko bo naprava prepoznana, boste zaslišali zvok.

### <span id="page-12-0"></span>**Zaustavitev in odstranitev naprave 1394**

**POZOR:** Preden napravo 1394 odstranite, jo zaustavite, da tako preprečite izgubo podatkov ali neodzivnost sistema.

**POZOR:** Da preprečite poškodovanje priključka 1394, ob odstranitvi naprave 1394 ne vlecite za kabel.

- **1.** Dvakrat kliknite ikono **Safely Remove Hardware** (Varno odstranjevanje strojne opreme) v področju za obvestila na desni strani opravilne vrstice.
- **OPOMBA:** Ikono Safely Remove Hardware (Varno odstranjevanje strojne opreme) prikažete tako, da v področju za obvestila kliknete **Show Hidden Icons** (Prikaži skrite ikone) (**<** ali **<<**).
- **2.** Kliknite na ime naprave na seznamu.
- **The OPOMBA:** Če naprava ni prikazana, vam je pred odstranitvijo ni treba zaustaviti.
- **3.** Kliknite **Stop** (Ustavi) in nato še **OK** (V redu).
- **4.** Odstranite napravo.

# <span id="page-13-0"></span>**3 Uporaba priključka za združitveno napravo**

Priključek za združitev omogoča priklop računalnika na dodatno združitveno napravo. Dodatna združitvena naprava ima dodatna vrata in priključke, ki se lahko uporabljajo z računalnikom.

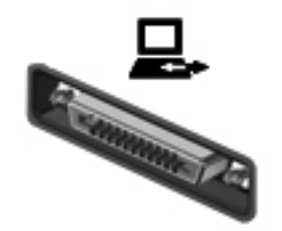

# <span id="page-14-0"></span>**Stvarno kazalo**

#### **K**

Kabel 1394, priključitev [6](#page-11-0) Kabel USB, priključitev [2](#page-7-0) Kabli 1394 [6](#page-11-0) USB [2](#page-7-0)

### **N**

Naprave 1394 opis [5](#page-10-0) priključitev [6](#page-11-0) zaustavitev [7](#page-12-0) Naprave USB odstranitev [3](#page-8-0) opis [1](#page-6-0) priključitev [2](#page-7-0) zaustavitev [3](#page-8-0)

### **P**

Podpora za podedovane naprave USB [4](#page-9-0) Priključek za združitveno napravo [8](#page-13-0)

### **V**

Vrata 1394 [5](#page-10-0) USB [1](#page-6-0) Vrata 1394 [5](#page-10-0) Vrata USB, prepoznavanje [1](#page-6-0)

### **Z**

Zvezdišča [1](#page-6-0) Zvezdišča USB [1](#page-6-0)

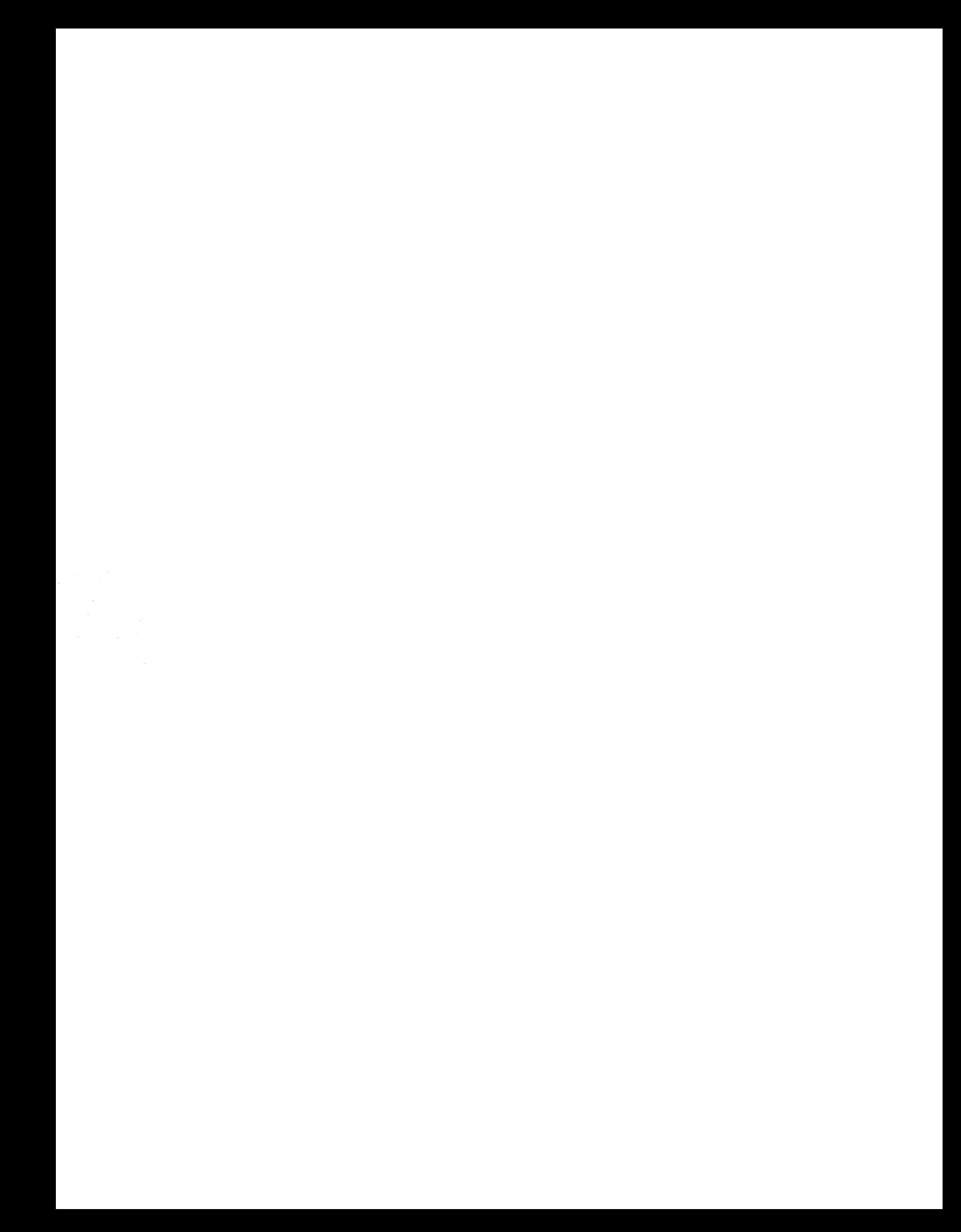